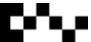

# Python Turtle

Python Turtle is a fun way to play with Python. It allows you to type in some basic commands and see the turtle move on screen.

Imagine a robotic turtle, where each command you type, the robot turtle responds. Sounds like fun? Well, let's have a go.

#### **Drawing a circle**

Create a new python script file called turtle-circle.py. Type:

from turtle import \* # import the turtle module

color('green') # turn turtle green
up() # raise pen
goto(0, -50) #move turtle to centre of screen and -50 on the y axis
down() #pen down
circle(50) #draw a circle 50 pixels in diameter
up()#raise pen and stop drawing

Save and press F5.

#### **Drawing a square**

Create a new python script file called **turtle-square.py**. Type:

from turtle import \* # import the turtle module

color('blue')
forward(100)
right(90)
forward(100)
right(90)
forward(100)
right(90)
forward(100)

Save and press F5.

Another way to make a square:

count=0
while count <=3:
forward (100)
right(90)
count += 1

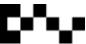

#### **Drawing diagonal lines**

Create a new python script called **turtle-diagonal.py**. Import the turtle module and type:

```
color('magenta')

count=0
while count <=7:
    left(45)
    forward(40)
```

What shape does this create?

## Changing the Turtle's Dynamics

#### **Changing the Colour**

Most of the webpage colours can be used in turtle. Colours like 'dodgerblue' and 'limegreen' can be used. See Appendix 1 for the colour list.

Type, **pencolor('color')** to change the pen colour.

Type bgcolor('color') to change the background colour.

Type your chosen colour in the parenthesis.

### **Changing the Speed**

To make the turtle move faster, type **speed(0)**. You can change the speed by changing the number between the parenthesis, zero [0] is the fastest speed while 10 is really slow.

## **Changing the Turtle**

To hide the turtle type **hideturtle()**. To show the turtle, type **showturtle()**. You can also type, **shape('turtle')** to change the arrow into a turtle shape.

#### **Changing the Pen Thickness**

The pen is automatically set at 1 pixel thick. To change the thickness, type **pensize(3)**. The number in the parenthesis is the thickness in pixels.

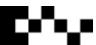

#### Task 1: Building a House

Get turtle to draw a house with a window and door. Save it at turtle\_house.py.

Don't forget to put comments into your script. Your script should be no more than 50 lines in length.

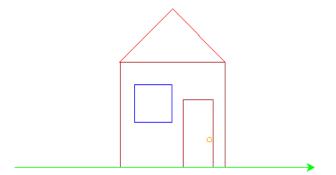

#### **Task 2: Concentric Circles**

Get turtle to draw two five different coloured circles, one inside the other. Save as **turtle\_concentricCircles.py**. Don't forget to put comments into your script. Your script should be no more than 30 lines in length.

#### **Task 3: 8 Pointed Star**

Get turtle to draw an eight pointed star, save as **turtle\_8PointedStar.py**. Don't forget to put comments into your script. Your script should be no more than 10 lines in length.

## Task 4: School Key

Get turtle to draw a key, save as **turtle\_key.py**. Don't forget to put comments in the script. Your script should be no more than 80 lines in length.

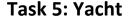

Get turtle to draw a yacht, save it as turtle\_yacht.py. Don't forget to put comments in the script. Make your script as short as possible. Try to use functions.

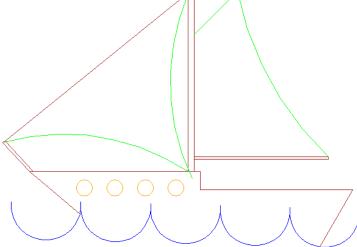

#### Task 6: Grid

Get turtle to draw a grid that covers the

Turtle screen, save it as **turtle\_grid.py**. The grid must be 20px X 20px. Don't forget to put comments in the script. Your script should be no more than 30 lines in length. Try to use functions.

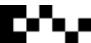

# **Making Patterns**

Turtle can also be used to make patterns, like spirograms, tangrams, fractals and kaleidoscopes.

#### **Spirograms**

```
Create a new python script, call it
turtle_spirogram1.py.
from turtle import *
def spinout(n,s):
       for spin in range(n):
               right(360./n)
               forward(s)
def spinin(n, s):
       for spin in range(n):
               right(360./n)
               spinout(n, s)
def main():
       speed(0)
       hideturtle()
       bgcolor('black')
       pencolor('purple')
       pensize(3)
```

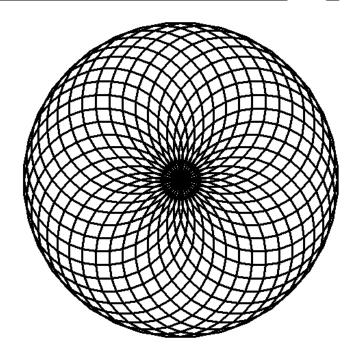

tracer(40,0) #draws entire pattern, if this is hidden, will draw separate circles spinin(40,20) #40 is width of pattern, 20 is height

main()

By changing the integers, see what you can make.